# **Stampa circolari tramite Word 2000 (o versioni superiori)**

### **Di cosa si tratta**

Microsoft Word ©, come anche OpenOffice, consente di preparare documenti da intestare a liste di Clienti o di Fornitori generate da TANGRAM.

## **I preparativi in TANGRAM**

Per preparare le liste bisogna utilizzare i programmi 'dcc402' per i Clienti e 'dcf402' per i Fornitori, scegliendo l'opzione "Archivio sequenziale per esportazione" alla richiesta "Tipo di stampa richiesta". Alla fine dell'elaborazione si troveranno i file "**CLIENTI.TXT**" e "**FORNITOR.TXT**" nella cartella "asc" del Server Gestionale (fare riferimento alle annotazioni sull'utilizzo delle cartelle condivise dal gestionale).

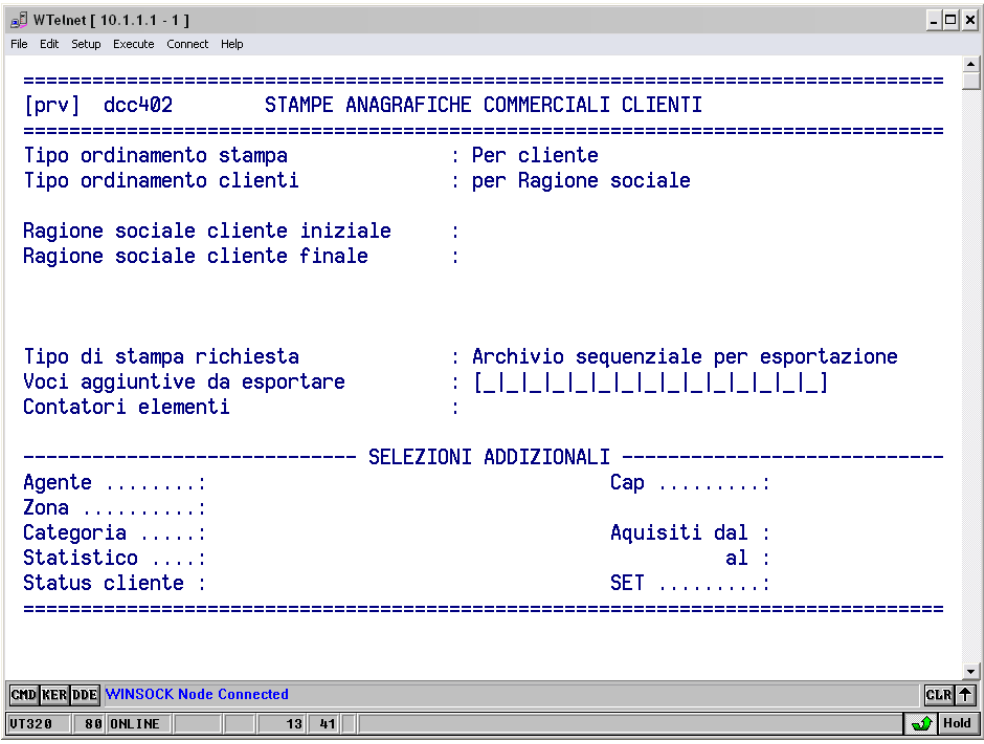

## **I preparativi in Word**

Per produrre la circolare è possibile utilizzare un documento già preparato o farne uno nuovo. Le istruzioni che seguono, sono indipendenti dalla presenza o meno del resto del documento. Dal menu *Strumenti* scegliere *Stampa Unione*: dopo aver indicato quale documento si vuole utilizzare, bisogna indicare la sorgente dati da cui si vuole attingere. La finestra di richiesta è tipo:

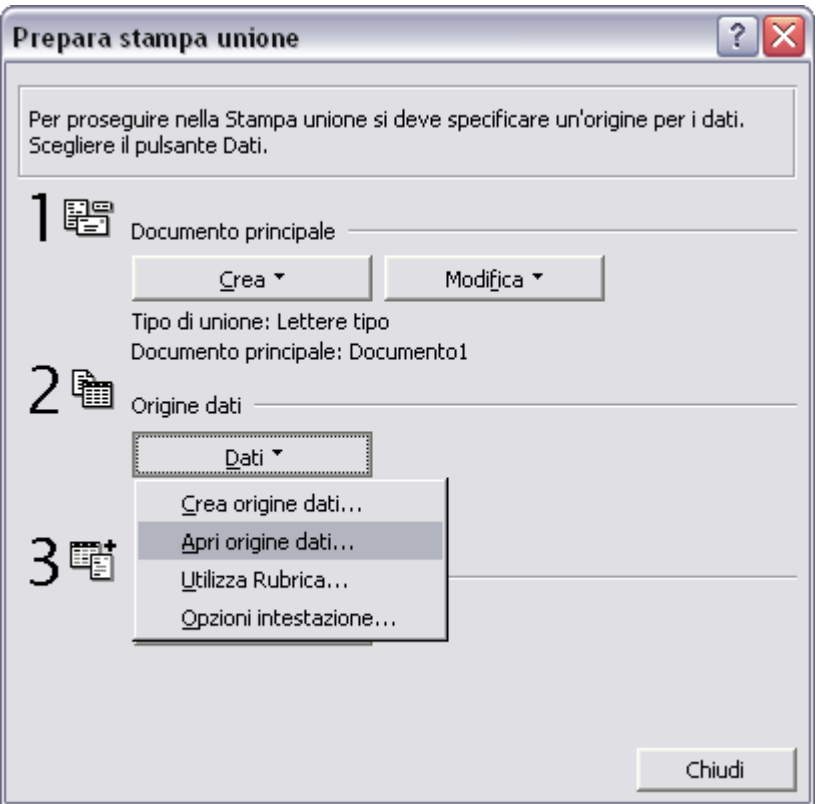

A questo punto bisogna rintracciare il file "**CLIENTI.TXT**" o "**FORNITOR.TXT**" sopra menzionato nelle cartelle condivise e selezionarlo. Fare attenzione, nella finestra di selezione dei file (vedi esempio), che il Tipo file sia *Solo testo (\*.txt)*, altrimenti non si vedono i file di quel tipo.

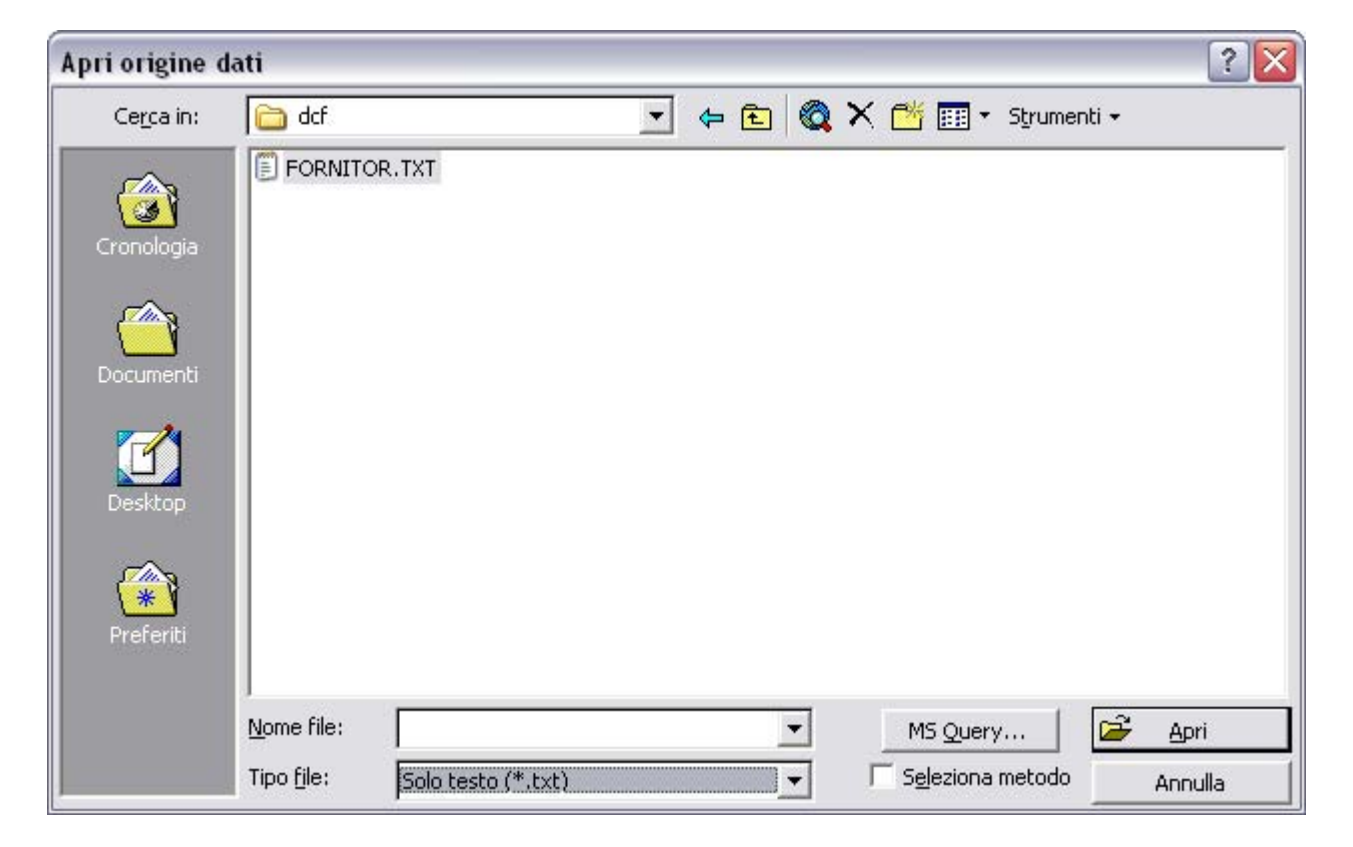

Compariranno nella finestra del documento due nuovi pulsanti ed andremo ad utilizzare *Inserisci campo unione*, con la possibilità di scelta tipo:

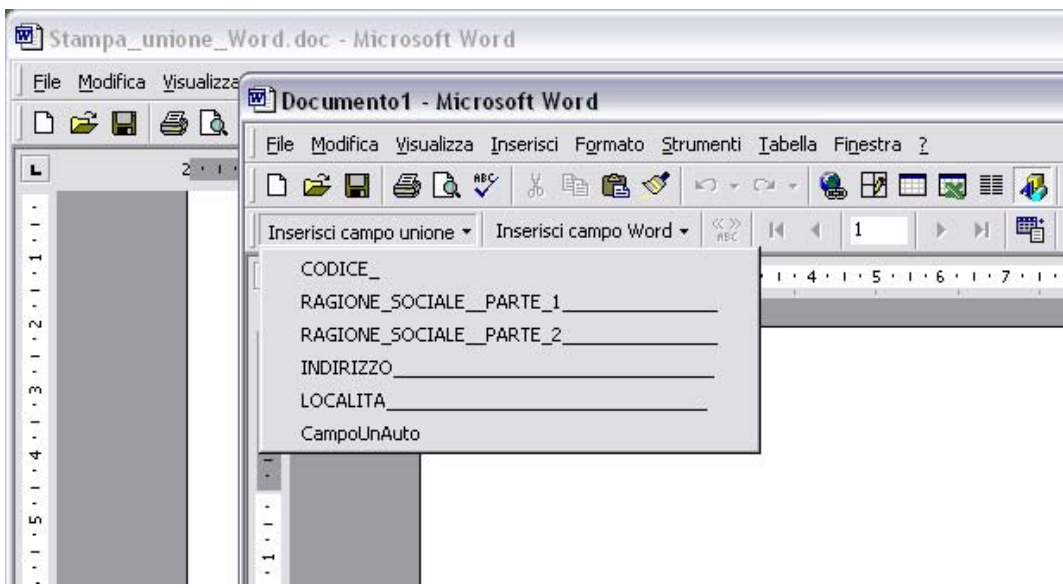

… che consentirà di inserire, ad esempio nell'area destinata all'indirizzo, i campi che verranno poi sostituiti dall'archivio. Il risultato potrebbe essere del tipo:

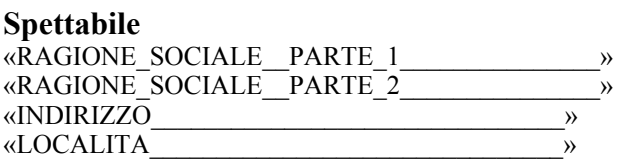

A questo punto è possibile usare *Unisci* di *Stampa unione* per produrre i documenti desiderati. Quest'ultima opzione consente di scegliere se l'unione deve andare direttamente in stampa (preferibile) oppure se deve generare un nuovo documento per ciascuna anagrafica.

### **Concludendo**

Questo breve aiuto non ha la pretesa di sostituirsi alla documentazione relativa a Word: conviene senz'altro consultare altro materiale sull'argomento. Infatti con una buona padronanza del programma di video scrittura è possibile operare anche selezioni sulle tabelle, generare etichette, riordinare i dati. Alcune di queste operazioni possono essere effettuate a monte, in TANGRAM: bisogna ricordarsi che ogni volta che vengono eseguiti i programmi di generazione delle tabelle, i file precedenti vengono soprascritti e di conseguenza il risultato di stampa unione varia.

Sicuramente l'impiego di questa tecnica, sia in Word che in OpenOffice, consente di ottenere documenti di ottima qualità grafica in grandi quantità e con il minimo dispendio di tempo.